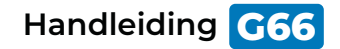

# **AyeCam DASHCAM**

2. AyeCam

**INCLUSIEF ACHTERUITRIJCAMERA**

Full HD 1080P | Groothoeklens van 170º | Met App

### **Inhoudsopgave**

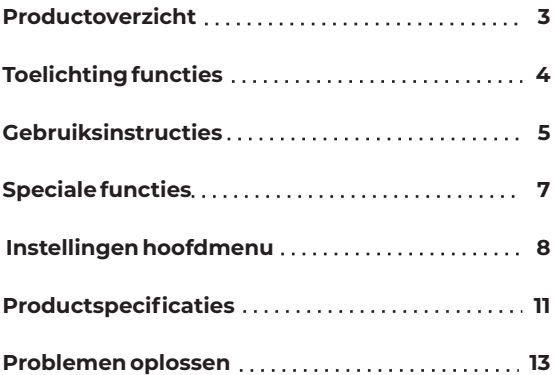

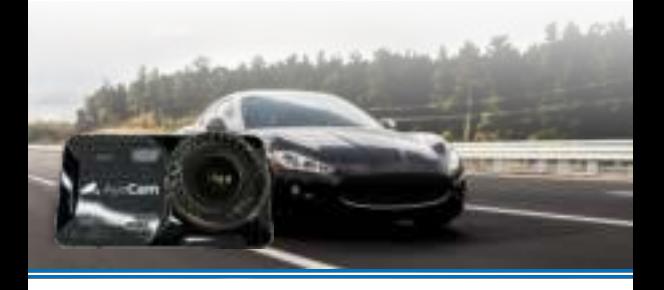

### **Productoverzicht**

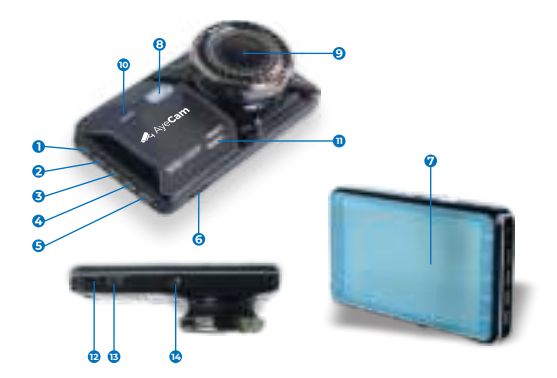

- Wisselen van modus
- **O** Omhoog knop
- **O** OK knop
- **O** Omlaag knop
- **A** Menu
- **G** Micro-SD Kaartlezer
- **D** Display
- **B** LED-licht
- **Q** Lens
	- **10** Reset knop
	- **11** Microfoon
	- **12** Aansluiting voorachteruitkijkcamera
- **13** Micro-USB aansluiting
- **14** Aansluiting voor een vaste videorecorder

### **Toelichting functies:**

#### • **USB aansluiting**

Om gemakkelijk gegevens uit te wisselen of de batterij op te laden

#### • **Licht knop**

Druk op deze knop om het licht aan te zetten, druk er nogmaals op om het uit te zetten

#### • **MIC knop**

Druk op deze toets om audio en video op te nemen, druk er nogmaals op om alleen video op te nemen.

#### • **Aan/uit knop**

Houd deze knop ingedrukt om de camera in of uit te schakelen.

#### • **OK Knop**

Druk op deze toets om snel foto's te maken.

#### • **Vergrendel knop**

Druk tijdens de opname op deze knop om het videobestand te vergrendelen.

#### • **LCD-scherm**

Beeldweergave.

#### • **Micro-SD kaartlezer**

Sleuf voor geheugenkaart.

#### • **RESET**

Druk op de reset als de dashcam vastloopt.

#### • **Luidspreker**

 Zet deze functie aan als er veel omgevingsgeluid is en je jouw stem wilt opnemen.

**4**

#### • **Inschakelen en uitschakelen**

Houdt de aan/uit knop ingedrukt om de camera aan te zetten, houdt nogmaals ingedrukt om de camera weer uit te zetten.

**Let op:** Als de batterij bijna leeg is zal de camera zich automatisch uitschakelen.

#### • **Video**

Klik op "Video" in het hoofdmenu om de opnamestatus te zien. In de rechterbovenhoek verschijnt "Rec'' als je aan het opnemen bent. Klik nogmaals op "Video" om de video af te sluiten, de video wordt dan automatisch opgeslagen.

#### • **Video-opname**

Klik op "Record" in het hoofdmenu, en klik dan op de rode cirkel aan de rechterkant van het scherm. Vervolgens zal het ''Rec'' icoon verschijnen om aan te geven dat je aan het opnemen bent.

#### • **Bestandsbeheer**

Klik op "Bestanden" in het hoofdmenu, klik vervolgens op het camera-icoontje om gemaakte video's te bekijken. Klik op het camerapictogram om de genomen foto te bekijken. Daarnaast kan je in dit menu bestanden vergrendelen en verwijderen.

### **Gebruiksinstructies:**

#### • **USB-Modus (aansluitkabel niet bijgeleverd) :**

Sluit de USB kabel aan op de computer vervolgens wordt automatisch het USB menu weergegeven. Er zijn drie verschillende modi om te kiezen zoals hieronder beschreven:

#### a. **Geheugenmodus**

 In deze modus heb je toegang tot videobestanden en fotobestanden

#### b. **Cameramodus**

 Als je deze modus selecteert, heb je de mogelijkheid om in real-time te videobellen.

#### c. **Opnamemodus (gebruik de USB-kabel als stroomvoorziening)**

In deze modus kan je video's opnemen of foto's maken.

#### **1. Automatisch AAN/UIT**

De camera kan automatisch beginnen met opnemen wanneer er beweging wordt gedetecteerd. De camera zal stoppen met opnemen als het voertuig weer stil staat.

#### **2. Bewegingsdetectie**

 Als deze optie is ingeschakeld gaat de camera automatisch opnemen als er beweging wordt waargenomen rondom jouw voertuig.

#### **Instructies voor het opladen van de batterij:**

Er zijn drie manieren om de batterij op te laden, de rode indicator zal oplichten als de camera aan het opladen is. Als de batterij volledig is opgeladen gaat het rode lampje weer uit. De laadtijd bedraagt ongeveer 180 minuten. Er zijn 3 manieren om de camera op te laden:

- 1. Opladen via de netadapter
- 2. Opladen via PC-USB
- 3. Opladen via de autovoeding

#### **a. Resolutie:**

Stel zelf de resolutie in van jouw opnames. Hoe hoger de resolutie, hoe duidelijker en scherper de videokwaliteit.

#### **b. Loop-recording:**

Laat automatisch oude opnames verwijderen om ruimte te maken voor nieuwe opnames.

#### **c. Witbalans:**

Deze instelling wordt gebruikt voor lichtaanpassing in verschillende omgevingen (het is aangeraden om auto te kiezen, anders kan dit resulteren in kleurvervorming)

#### **d. Belichtingsselectie:**

Wordt gebruikt om de helderheid van het licht aan te passen in een donkere omgeving. Echter, wanneer de belichting te hoog is, kan de nummerplaat niet meer herkend worden (Optie 0 wordt aanbevolen)

#### **e. Bewegingsdetectie:**

Deze instelling maakt het mogelijk om op te nemen als er beweging aan de voorkant wordt waargenomen. De opname stopt automatisch wanneer er geen beweging meer aan de voorkant is. Let wel op dat deze functie meer ruimte in beslag neemt op jouw SD-kaart.

#### **f. Camera-audio:**

Met deze instelling kan je kiezen of je het geluid wel of niet wilt opnemen

#### **g. Parkeermonitor:**

Deze instelling wordt gebruikt voor het automatisch opnemen wanneer de auto stilstaat en trilt. Met deze instelling voorkom je dat er ooit nog iemand ongezien schade aan jouw auto maakt. De parkeermonitor kan alleen worden gebruikt wanneer de batterij voldoende stroom heeft.

#### **h. WDR:**

Gebruik deze instelling nachtzicht. De WDR (Wide Dynamic Range) past automatisch de belichting aan en verbetert de helderheid van het beeld bij weinig licht of in een donkere omgeving.

**LET OP:** deze functie zal de scherpte van de video beïnvloeden

#### **I. Tijdstempel:**

Wanneer je de computer gebruikt om de video af te spelen, zal de tijd en datum op het scherm verschijnen.

#### **j. Tijd en datum:**

Hiermee kan je de tijd en datum instellen. Als de batterij leeg is wordt de tijd automatisch teruggezet op naar de fabrieksinstellingen.

#### **k. G-Sensor:**

Als de auto plots tot stilstand komt zal de camera automatisch de video vergrendelen en de video opslaan als een niet wisbaar bestand. De gevoeligheid van de G-sensor kan worden ingesteld in het menu (laag, medium of hoog). De fabrieksinstelling is medium. Zorg ervoor dat de parkeermonitorfunctie ook ingeschakeld is als je deze functie goed wilt gebruiken.

1. Wanneer de auto een intense botsing heeft tijdens het rijden, zullen de opgenomen bestanden vergrendeld worden en niet gewist worden door een loop-opname. (Als de G-sensor gevoeligheid te hoog is ingesteld, zal de geheugenkaart gemakkelijker vol raken. Als de SD-kaart altijd merkt dat er geen opslagruimte meer is, raden wij aan deze functie te sluiten)

2. De parkeermonitor functie moet gecombineerd worden met de G-sensor.De camera zal automatisch inschakelen en beginnen met opnemen wanneer het hobbel of neerstorting voelt. Het zal worden uitgeschakeld na 18-20 seconden van opname.

#### **l. Automatisch uitschakelen:**

De camera schakelt automatisch uit op de geselecteerde tijd als er geen SD-kaart of opname is.

#### **m. Taalselectie:**

Instellen van de gewenste taal.

#### **o. Frequentie:**

De standaardwaarde is 50HZ.

#### **p. Lamp:**

Zet de LED-functie aan (dit product wordt geleverd met een LED-lichtfunctie).

#### **q. Formatteren:**

Met deze instelling kan je gemakkelijk jouw SD-kaart formatteren. Het wordt aangeraden om dit eens in de 15 dagen te doen.

**Opmerking:** Maak altijd een back-up van belangrijke video's

#### **r. Fabrieksinstellingen herstellen:**

Wanneer het apparaat niet meer naar behoren werkt kan je de fabrieksinstellingen selecteren om jouw camera te herstellen.

## **Productspecificaties:**

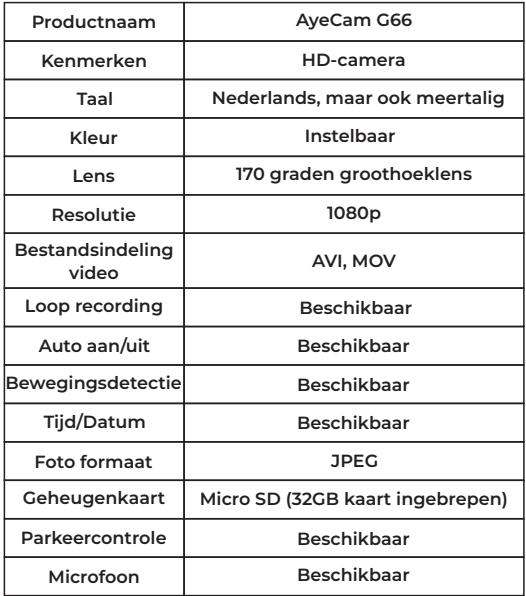

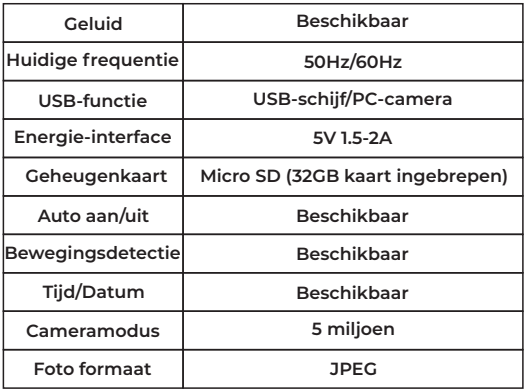

### **Problemen oplossen:**

- **Kan niet opnemen.** Controleer of er voldoende geheugen beschikbaar is. Zo niet verwijder dan oude opnames.
- **De camera stopt ineens met opnemen.** Controleer of jouw Micro SD-kaart een C10 kaart is of niet. Zo niet gebruik dan een C10 kaart.
- **In de afspeelmodus, toont het "File error".** Formatteer de Micro-SD kaart en probeer het opnieuw.
- **Het opnamebeeld is wazig.** Controleer of de lens vuil is of niet, je kan eventueel een microvezeldoekje gebruiken om de lens schoon te maken.
- **Beeld is donker bij het filmen van lucht of water.** Pas dit aan met "Belichting" in het menu instellingen.
- **Het beeld is niet helder als er te weinig natuurlijk licht is.** Open de "Witbalans" functie in menu-instellingen.
- • **Camera is gecrasht.** Reset de camera door op de RESET knop te drukken. De camera zal opnieuw opstarten.

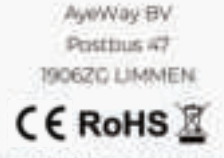

EX Combannied Tracks settlement of Md M product vehicle auto M 2152-G Police 2014/30/RLL 16: Telephone discounts and 2014/2381 en de Rohl-milieux 2014/85 & 3015/663. 10 미 조 사